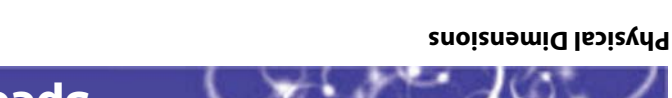

16.5 cm (6.5 in) with 14-Key Module

Length: 24.1 cm (9.5 in) with 56-Key Module

Weight: 538-595g (19-21 oz) with 56-Key Module

340.1-396.9g (12-14 oz) with 14-Key Module

### **Power Specifications**

Electrical rating: 3.7-5V, 3.5A **Temperature and Humidity Specifications** Operating temperature: -10°C to 50°C (-14°F to 122°F) Operating humidity: 10 to 95% non–condensing Storage temperature:  $-50^{\circ}$ C to 70 $^{\circ}$ C ( $-4^{\circ}$ F to 158 $^{\circ}$ F)

Storage humidity: 0 to 95% humidity, non-condensing

 Specifications will vary based on system configuration **Note:** Operating: Rechargeable 2400 or 4800 mAh LiIon battery

Backup: System supplies 10 minutes bridge time while replacing battery or

keyboard module

 $(ni \in E)$  mp  $9.8$  cm  $3.1$  in  $(ni \in E)$  $\lim_{z \to z}$  3.3 cm (1.3 in)

**Electrical Specifications** Model: CN30

**on CD in Print on Web Documents Available:** CN30 Mobile Computer User's Manual Article Street, SN Ann & X (SN 2016) X X X TE 2000 Terminal Emulation Programmer's Guide Intermec Developer's Library Resource Kits X X Wavelink Terminal Emulators<sup>™</sup> Guide Construction Construction American Construction American Construction Con

**Patents:** This product is protected by one or more patents. Refer to the CN30 Mobile Computer User's Manual for the list of patents.

use the computer in your data collection system. Go to the Intermec web site at www.intermec.com to find the manuals in PDF format.

If you experience any problems, please visit our product support web site at intermec.custhelp.com to search for product specific information. To order acccessories and printed documentation, contact your local Intermec

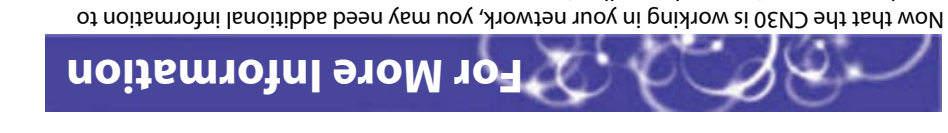

sales representative.

**CN30 Mobile Computer**

<del>ြစ္မွ</del>ိခ္ေ

**JAIRETINGC** 

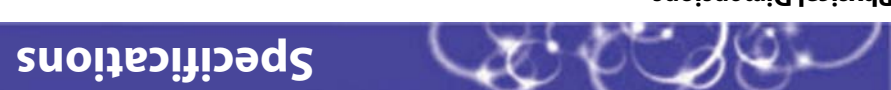

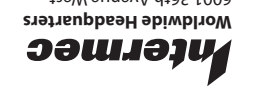

Corporation · All Rights Reserved ww.intermec.com

6001 36th Avenue West Everett, Washington 98203 U.S.A. 425.348.2600 **tel** © 2005-2006 Intermec Technologies

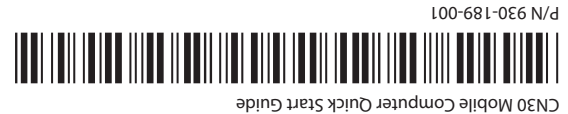

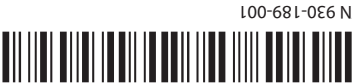

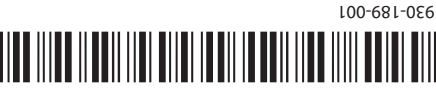

**Quick Start Guide**

**7**

- •CN30 Console
- 
- 
- 
- 
- 
- 
- 
- 
- that you have the following items in the box:
- 
- Thank you for purchasing the Intermec CN30 Mobile Computer, a rugged mobile computer designed to deliver years of trouble-free service. As you unpack your CN30, verify
- 
- •802.11 Radio Compliance
- •Bluetooth Radio Compliance
- •Compliance Statement/Declaration of Conformity
- •Product Warranty Card
- CN30 Mobile Computer Quick Start Guide P/N 930-189-001
- •
- 
- 

After you remove the CN30 Mobile Computer from its shipping box, save the box and

packing material in case you need to ship or store your computer.

You should read this quick start guide if you are a system administrator or person installing

the CN30 in a network.

Additional information not covered in this guide is available in the CN30 Mobile Computer User's Manual.

**Tethered Stylus and Handstrap**

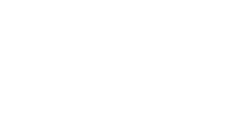

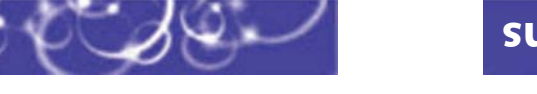

Your CN30 Mobile Computer comes with a tethered stylus pre-installed.

**Other Accessories**

•

•

•

 10-Key Numeric Module 14-Key Module 56-Key Module 56-Key Module Battery Pack

•

•

Scan Handle

•

Belt Clip

•

Charge Dock

•

Quad Charger

•

Handstrap

Contact your Intermec representative for more information or ordering accessories.

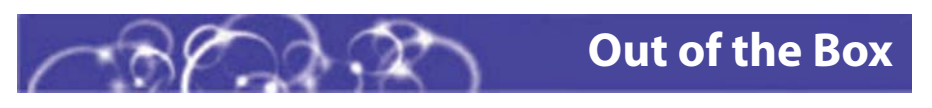

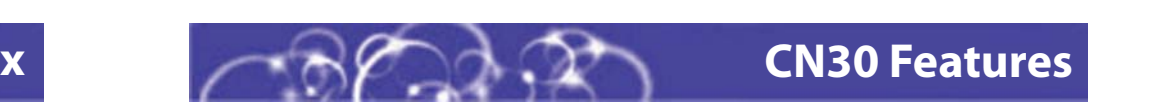

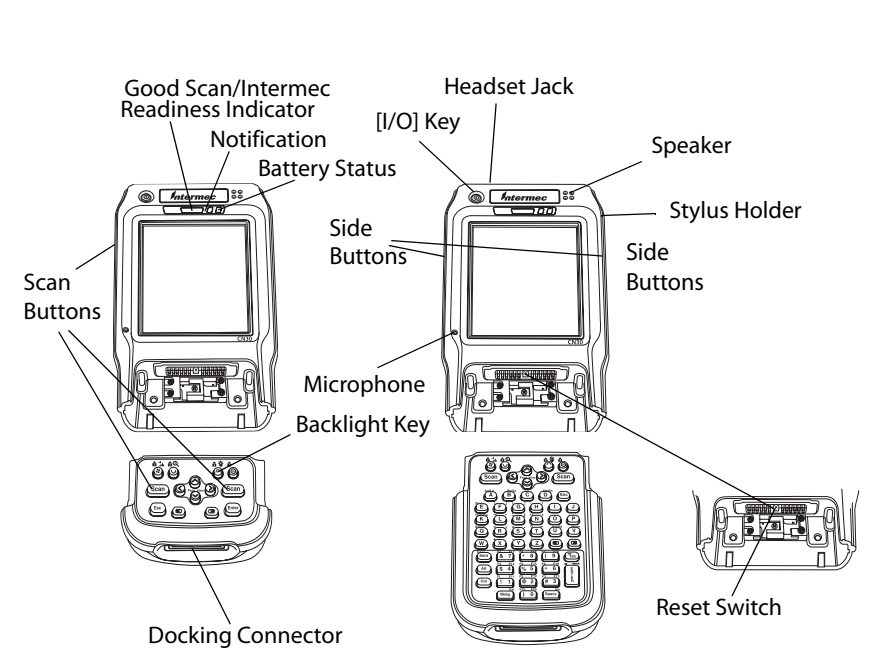

# **CN30 Accessories**

## **<sup>1</sup> Installing and Charging the Battery**

 $\rightarrow$ 

### **Charge the CN30 batteries in one of two devices:**

- •Charge Dock
- •Quad Charger Dock

With the battery or module contacts aligned in the charger or dock, slide the battery or module into one of the charging bays. Push the battery or module into the slot to engage the latch. The status light for that slot will illuminate and indicate charge status per the chart below.

The CN30 console is designed to have a battery in place at all times. When you remove a discharged battery, replace it with a charged battery within 10 minutes to prevent loss of data. If a charged battery is not available, leave the discharged battery attached to the CN30 console until a charged battery is available.

### **Battery LED Status Explanation**

## **2 Turning on the CN30**

• Press and release the yellow (I) key to turn the CN30 on or off. To conserve battery power, your CN30 turns itself off during periods of inactivity.

### **3 Secure Digital Card CACHING Digital Cond**

### **Using the Keyboard**

Based on the keyboard module option and overlay on your unit, your CN30 may have color-coded keys to let you access additional characters, symbols, and functions printed on the overlay. Refer to this table as a guide to using the color-coded keys. The orange and green function keys will illuminate when activated.

**For example, to activate the Caps key:** Press **[orange]** then the Shift key.

When your CN30 is powered up for the first time, you will see the splash screen appear. Follow the on-screen instructions until you reach the Today screen.

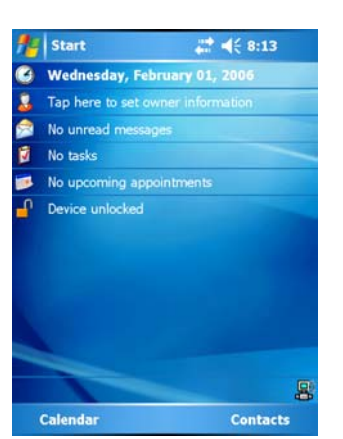

### **Using Start and the Task Bar**

The Start button in the upper left corner of the display accesses the system menu, which provides access to Programs and Control Panel Settings.

The Task bar across the bottom of the display allows you to switch between running applications and bringing up the Input Panel.

You can use a Secure Digital (SD) card to increase file storage and install software. The Secure Digital card slot is located on the side of the CN30 next to the display. For best results, use only Intermec-approved SD cards.

### **To insert a Secure Digital card:**

- **1** Remove the SD card slot cover.
- **2** Gently insert the SD card into the card slot with the label side facing the display.
- **4** Replace the Secure Digital card slot door over the opening and tighten the two screws.

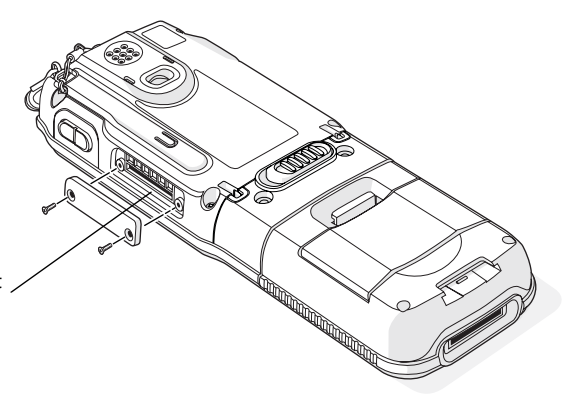

- 
- 
- **3** Push the card into the slot until it latches in place.
- 

## **4 Intermec Settings**

Intermec Settings is an Intermec application that allows you to easily configure your CN30 Mobile Computer. These screen shots show you the areas on your CN30 that you can branch out to configure.

For complete details refer to the Intermec Computer Command Reference Manual P/N: 73529 and the CN30 Mobile Computer User's Manual P/N: 961-054-039.

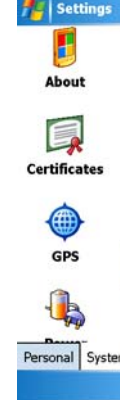

**Note:** The battery in the 14-Key and Numeric Module is not user replaceable.

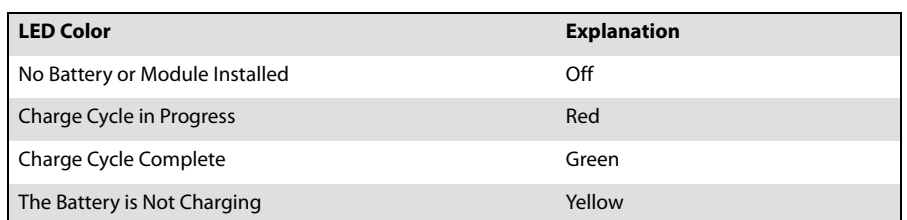

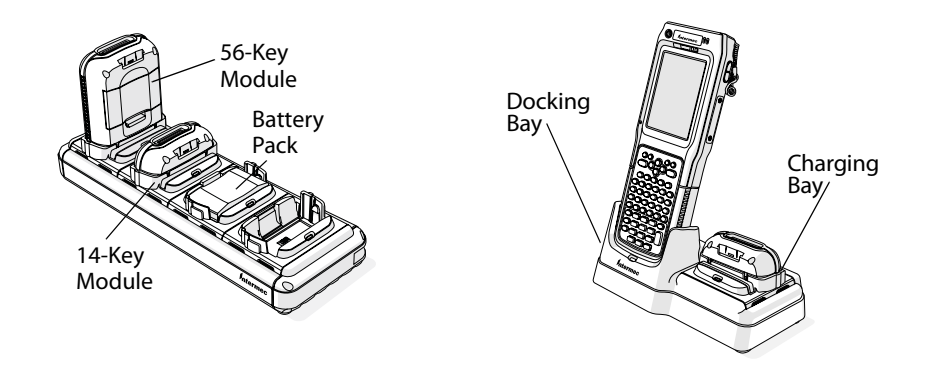

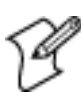

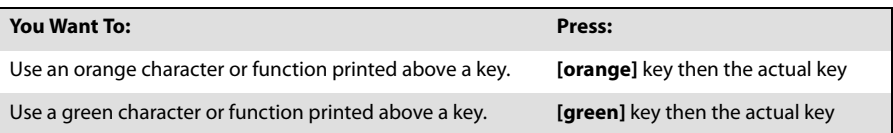

SD Card Slot

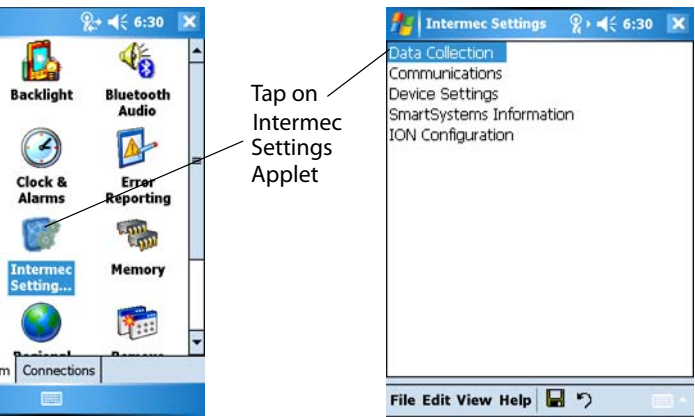

## **CN30 Mobile Computer Quick Start Guide**